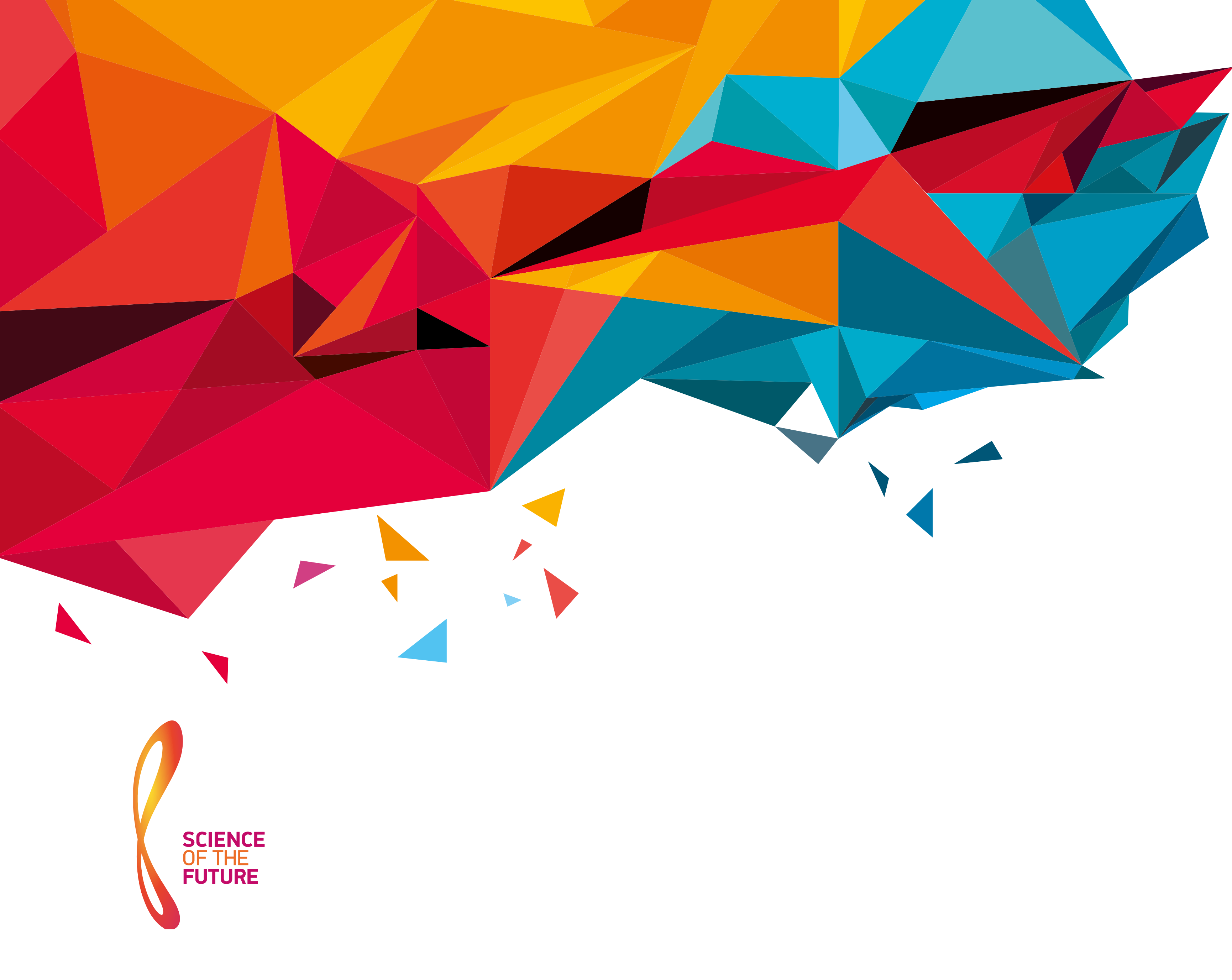

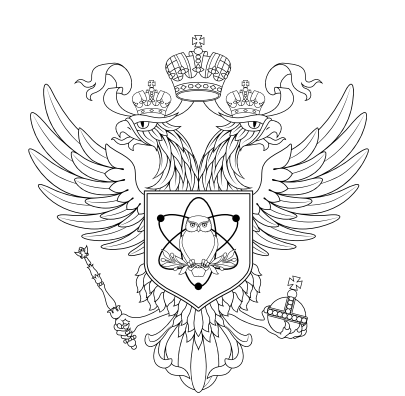

МИНИСТЕРСТВО НАУКИ И ВЫСШЕГО ОБРАЗОВАНИЯ РОССИЙСКОЙ ФЕДЕРАЦИИ

# **ИНСТРУКЦИЯ ПО ПОДАЧЕ ЗАЯВКИ**

НА IX ВСЕРОССИЙСКИЙ КОНКУРС НАУЧНО-ИССЛЕДОВАТЕЛЬСКИХ РАБОТ СТУДЕНТОВ И АСПИРАНТОВ

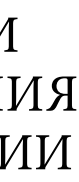

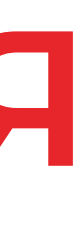

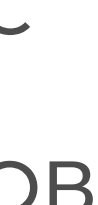

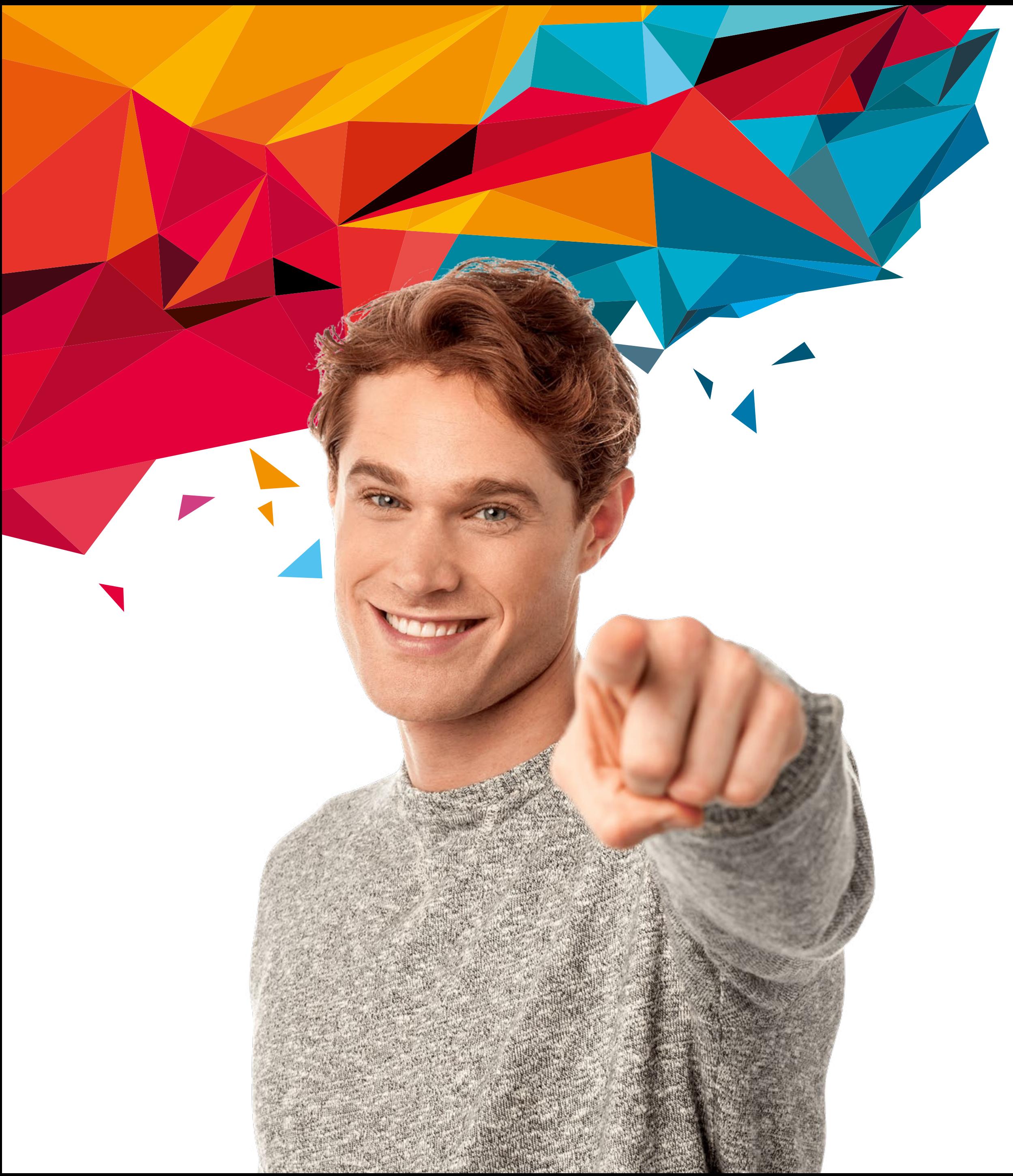

# УЧАСТИЕ В КОНКУРСЕ МОГУТ ПРИНЯТЬ **СТУДЕНТЫ И АСПИРАНТЫ** В ВОЗРАСТЕ ДО 35 ЛЕТ

# **отборочный этап** I II **этап**

# **финальный**

Подача заявок до **8 июля 2024 года**

Экспертиза заявок до **9 сентября 2024 года** Очное представление проектов **с 29 октября по 1 ноября 2024 года**

Подведение итогов и награждение победителей

### ДЛЯ УЧАСТИЯ В КОНКУРСЕ НАУЧНО-ИССЛЕДОВАТЕЛЬСКИХ РАБОТ **НЕОБХОДИМО**

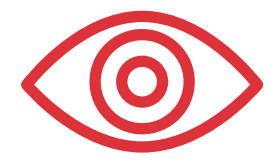

#### **Ознакомиться** с [Положением о конкурсе](https://drive.google.com/uc?export=download&id=1Y5bXLZJ2SM-V1MIwpguE0MBlnHRtkz8P)

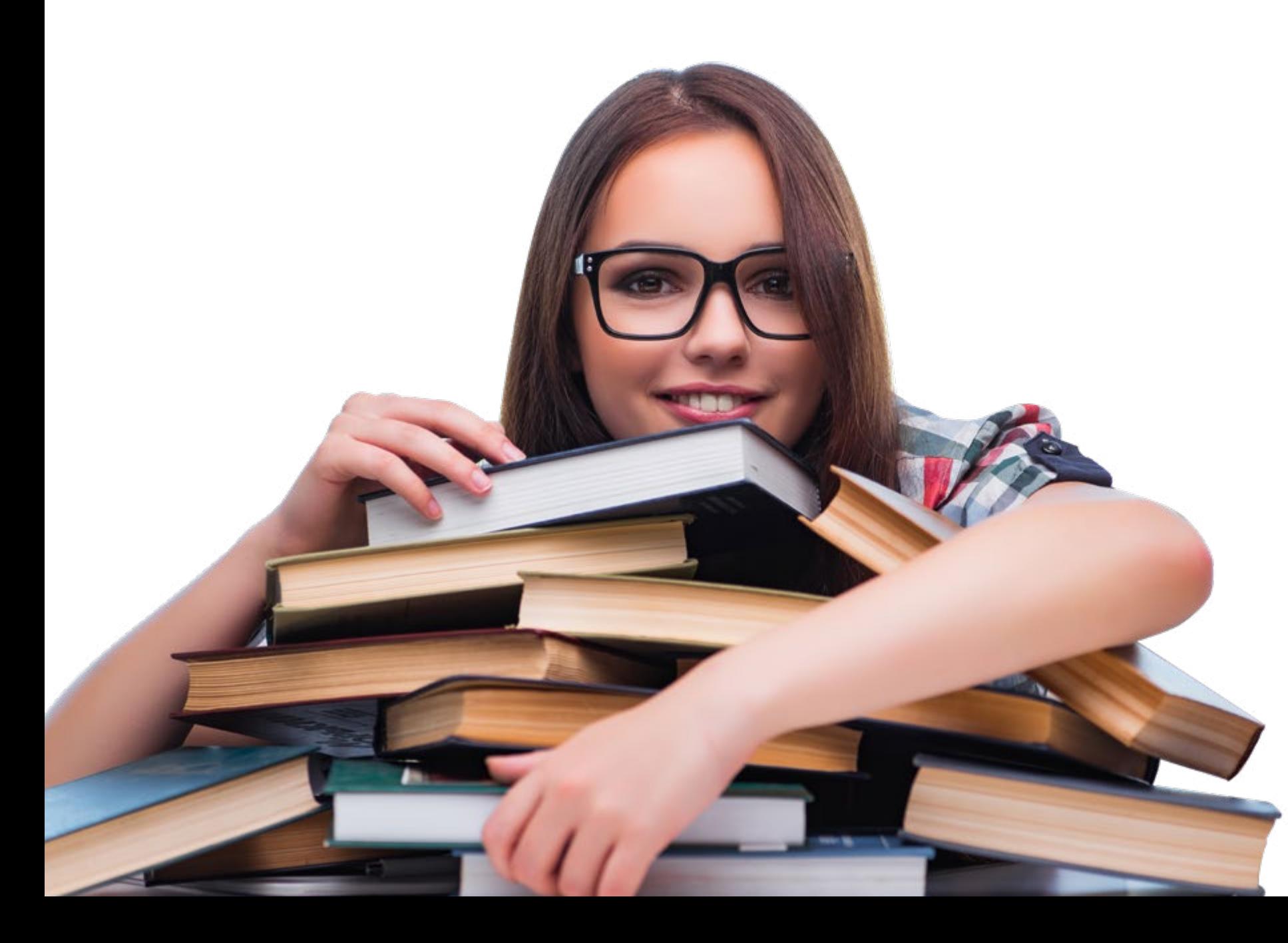

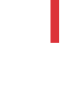

#### **Подготовить**

**• Научно-исследовательскую работу** (конкурсный

**• Отчет** о проверке на оригинальность текста

- проект)
- 
- **• Cправку об обучении**
- **• Фотографию**

- В случае отбора заявки для участия во втором этапе, финалисты направляют презентацию проекта.
- Требования к презентации будут опубликованы на сайте и направлены на почты финалистов после
- **Заполнить заявку** на участие в конкурсе в **личном** [кабинете](https://start.sciexpert.ru/my-dashboards/ec833824-bcca-4387-acee-d16f9ee4f4ad)
- **• Сгенерировать** в системе **и подписать формы** согласий на обработку и распространение персональных данных
- **• Прикрепить** к заявке все подготовленные **документы**

завершения экспертизы.

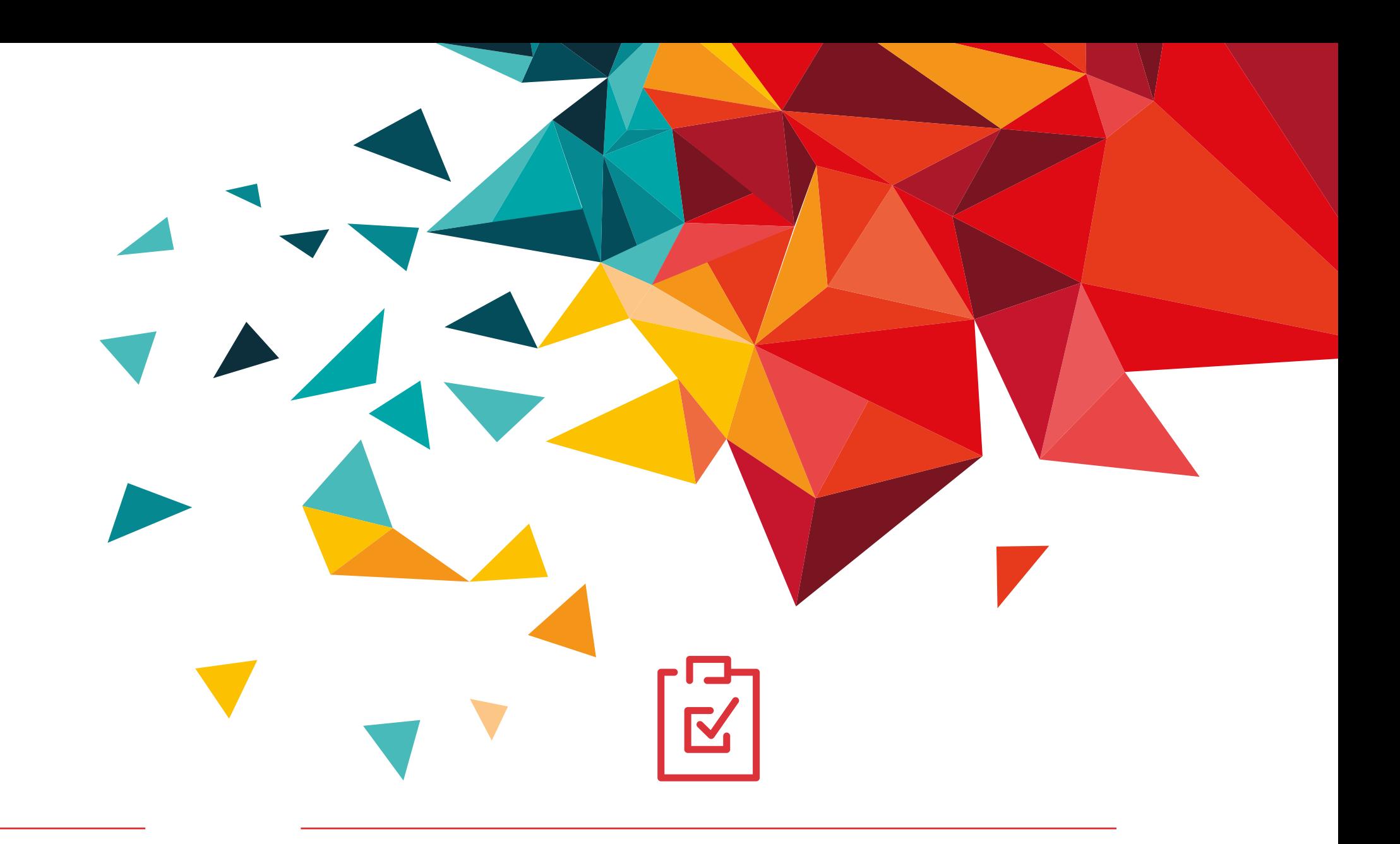

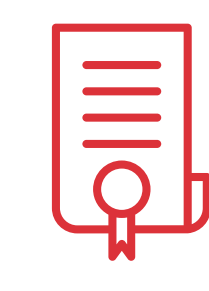

#### **Пройти регистрацию**

#### в [системе подачи заявок](https://start.sciexpert.ru/my-dashboards/ec833824-bcca-4387-acee-d16f9ee4f4ad)

(или авторизоваться, если проходили

регистрацию ранее)

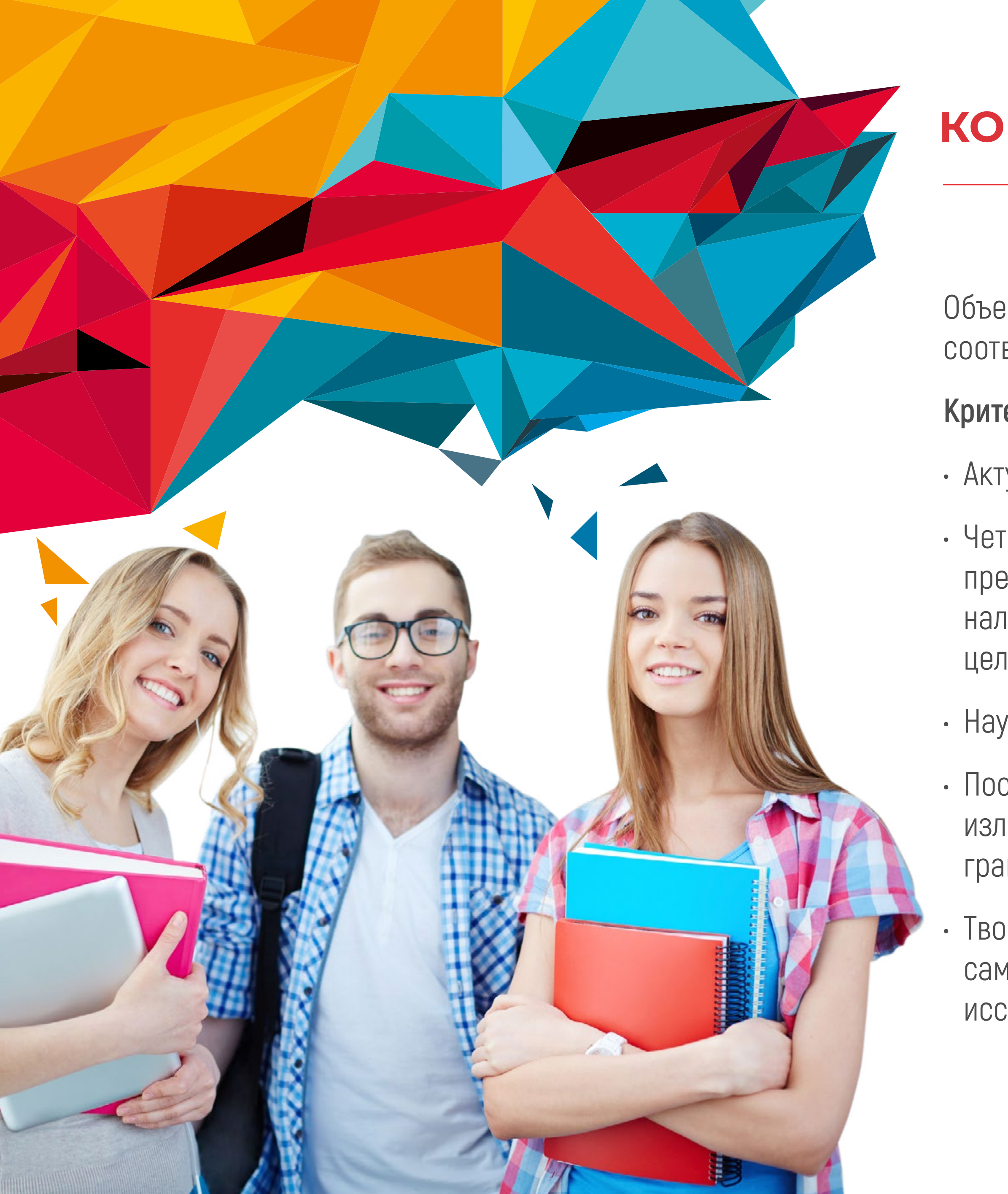

# **КОНКУРСНЫЙ ПРОЕКТ**

Оригинальность текста **не менее 70%**

**Проверка оригинальности** на сайте [«Антиплагиат»](https://www.antiplagiat.ru)

#### **Сделайте скриншот** «Краткого отчета»

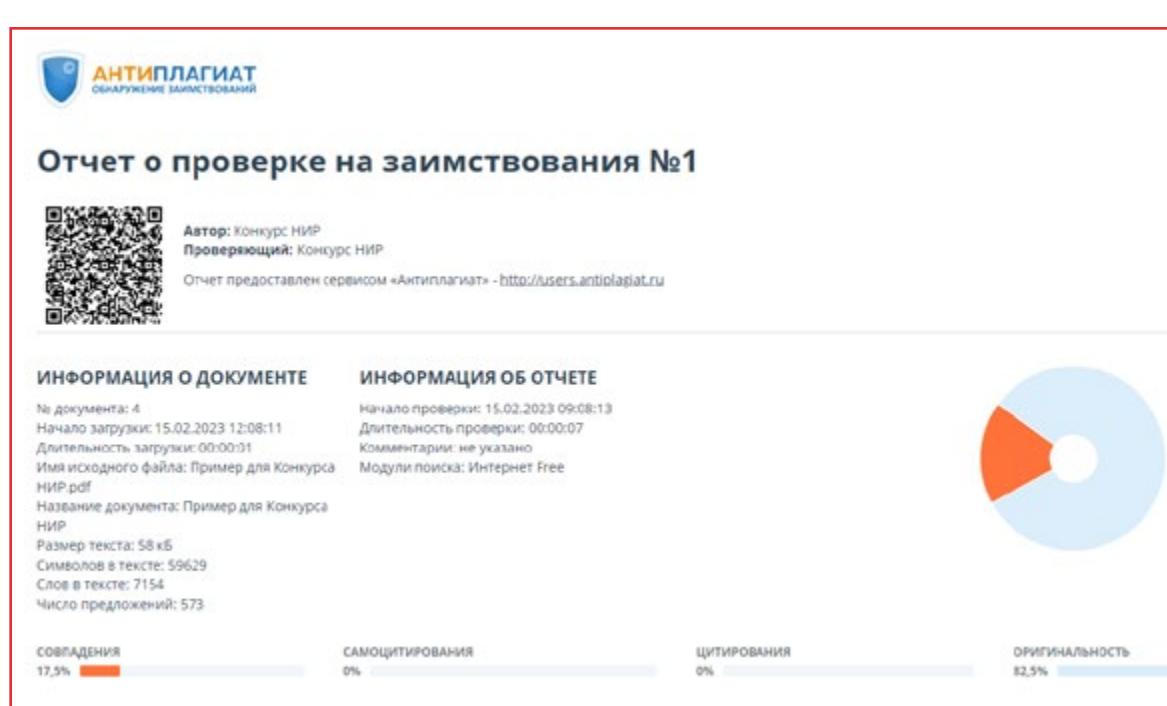

Объем проекта **от 10 до 35 страниц** в соответствии с [требованиями](https://drive.google.com/file/d/1hC8LrQeR988MJuPF9IHGxuXpupHdm4ui/view?usp=sharing)

#### **Критерии экспертизы проектов**:

• Актуальность темы исследования;

• Четкость в характеристике объекта, предмета и методов исследования, наличие обоснования поставленных целей и задач;

• Научная новизна Проекта;

• Последовательность и ясность изложения материала, стиль и грамматический уровень работы;

• Творческий характер работы, самостоятельность подхода к исследованию.

Пример скриншота

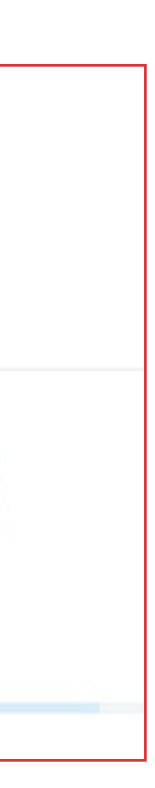

# **ДОКУМЕНТЫ**

### **Справка об обучении**

Предоставить справку об обучении, выданную не ранее 01.06.2024 года, оформленную на бланке организации, с печатью и подписью или скан действующего на 2023/24 академический год студенческого/аспирантского билета (в билете должна быть проставлена печать о продлении на 2023/24 год).

**Внимание!** При предоставлении не продленного студенческого/аспирантского билета или предоставлении неподходящего документа (например, зачетная книжка или пропуск сотрудника), заявка участника может быть отклонена.

## **Фотография**

- Поясной портрет;
- Лицо анфас или в  $3/4$ ;
- Без очков с затемненными стеклами;
- Желательно без головного убора;
- Светлый однотонный фон;
- На фотографии изображен один человек;
- Изображение должно быть цветным;
- Формат файла jpg (jpeg) или png.

**Обращаем внимание**, что фотография будет размещена на сайте Форума и других информационных ресурсах в случае прохождения в финал или победы в конкурсе.

## **Согласия на обработку персональных данных**

После заполнения всех полей заявки:

- Сгенерируйте две заполненные формы согласий на обработку и распространение персональных данных,
- Распечатайте и подпишите формы,

ИНСТРУКИ

• Отсканируйте или сделайте качественные фото подписанных согласий.

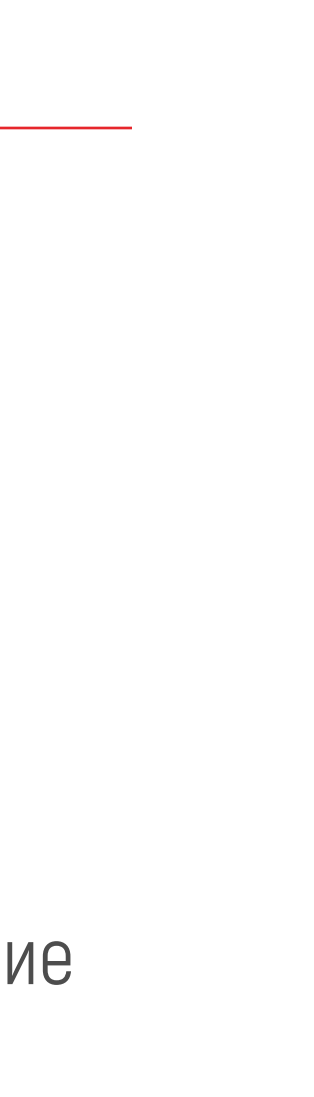

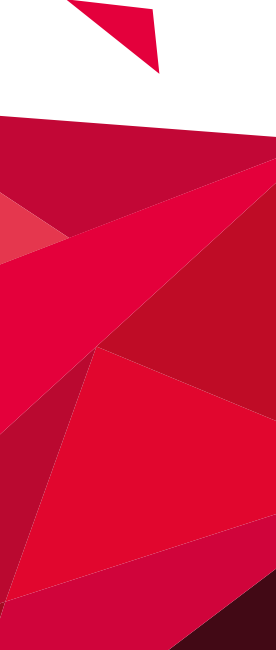

# **ПОДАЧА ЗАЯВКИ**

#### **1. Создание заявки**

**Зарегистрируйтесь** [в системе подачи заявок](https://konkurs.sciexpert.ru/campaigns)

Перейдите по [ссылке](https://start.sciexpert.ru/my-dashboards/ec833824-bcca-4387-acee-d16f9ee4f4ad) или нажмите «Подать заявку» на сайте форума.

**Подтвердите e-mail**, указанный при регистрации, для этого перейдите по ссылке в подтверждающем письме.

В личном кабинете системы подачи заявок выберите «IX Всероссийский конкурс научно-исследовательских работ студентов и аспирантов» и нажмите **«Создать заявку»**.

### **2. Заполнение заявки**

#### **При заполнении заявки обратите внимание:**

• Все поля заявки (кроме поля «Примечание») являются

• Поля должны быть заполнены в соответствии

с требованиями (количество знаков, допустимые

• ФИО в родительном падеже должно отвечать на вопрос

- обязательными для заполнения;
- форматы файлов и др.);
- «[нет] кого?»;
- 
- в соответствующих полях.

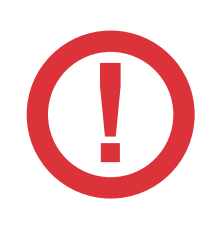

• Если в поле «Образовательная организация высшего образования или научная организация» вы не нашли своей организации, напишите об этом в техническую поддержку - [sciexpert@totsys.atlassian.net](mailto:sciexpert%40totsys.atlassian.net?subject=);

• при отсутствии у участника публикаций или наград и премий допускается поставить прочерк «—»

#### **3. Отправка заявки**

После заполнения полей заявки нажмите кнопку **«Сохранить»**, ваша заявка будет сохранена как **«Черновик».**

В статусе «Черновик» вы можете редактировать заявку.

Проверьте корректность загруженных документов и заполнения всех полей заявки.

**Если все поля заполнены верно**, то нажмите кнопку **«Отправить на проверку»**.

Ваша заявка будет подана на конкурс, а ее статус изменится на **«Подана»**.

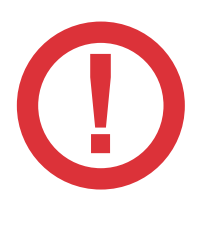

Участники, принимавшие участие в конкурсах прошлых лет, могут авторизоваться без прохождения повторной регистрации **! !**

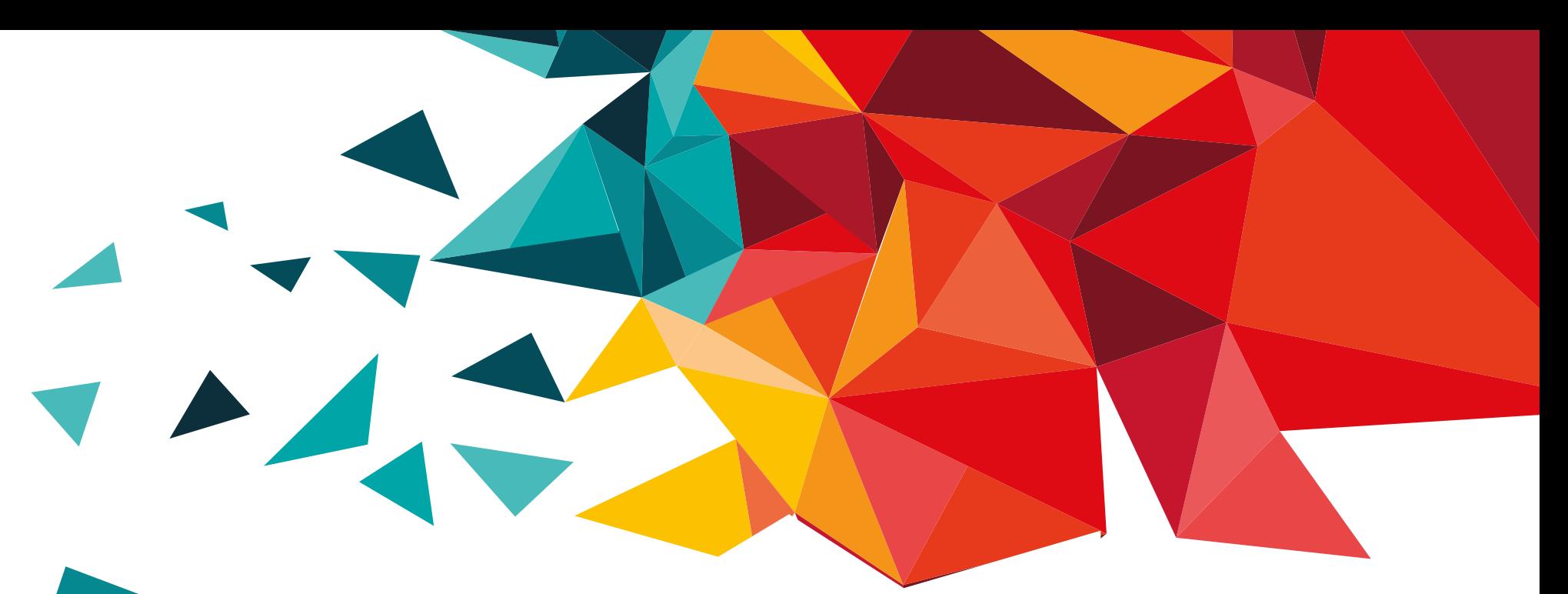

Если система обнаружит незаполненные или некорректно заполненные поля, появится сообщение об ошибке и будет предложено отредактировать заявку.

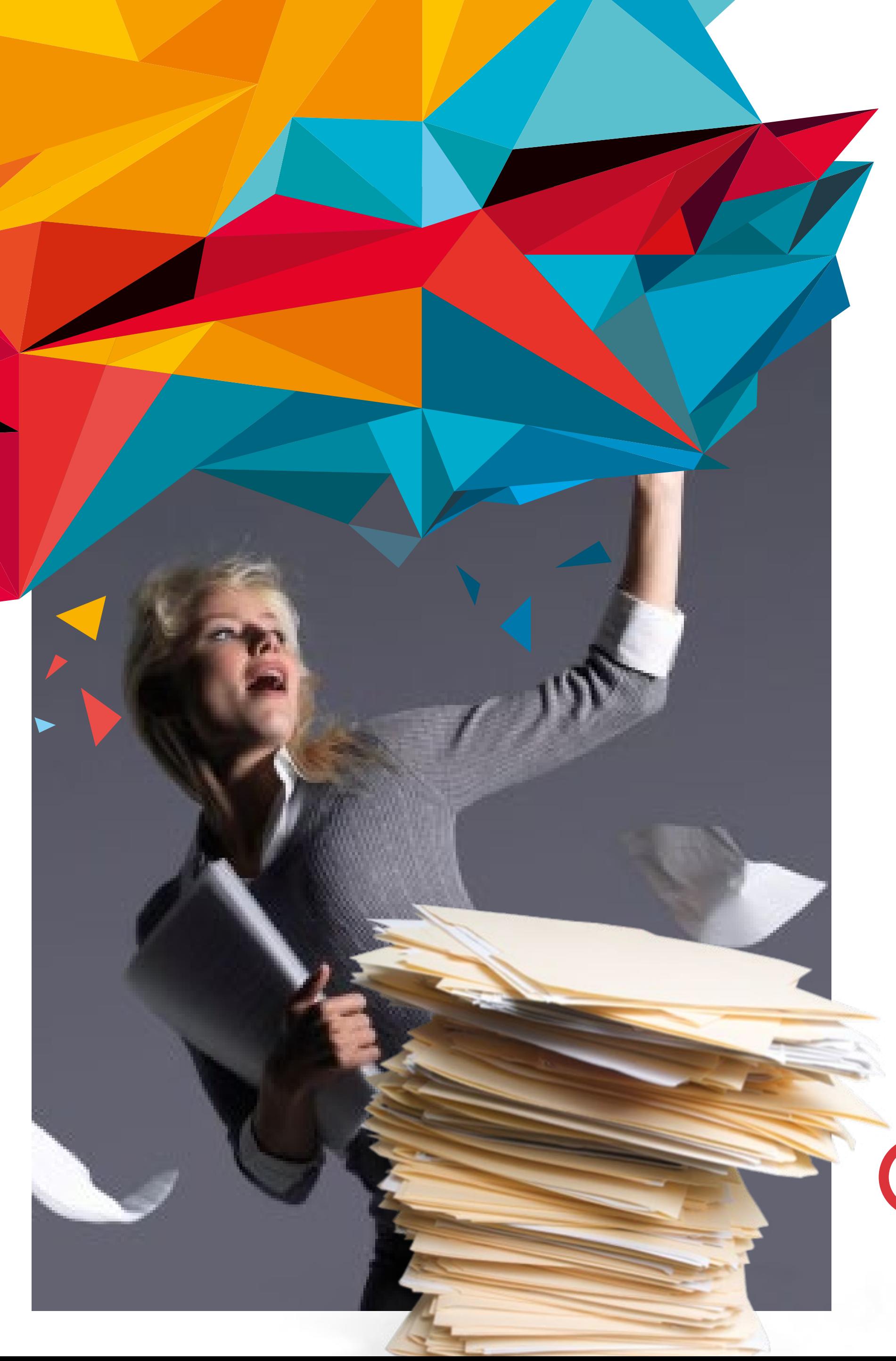

# **СТАТУСЫ ЗАЯВКИ**

После отправки заявки на проверку и получения статуса «Подана» заявка отправляется на модерацию. При модерации заявки проверяется:

• корректность и полнота заполнения полей

• соответствие требованиям к научно-

- заявки;
- исследовательским работам;
- наличие документа об обучении;
- 
- персональных данных.

• соответствие участника условиям конкурса;

• наличие подписанных согласий на обработку

Если заявка не прошла предварительную модерацию, она переходит в статус «Отправлена на доработку» **с указанием причины в разделе «Обратная связь»**.

Уведомления о смене статуса приходят **!** на указанный при регистрации email

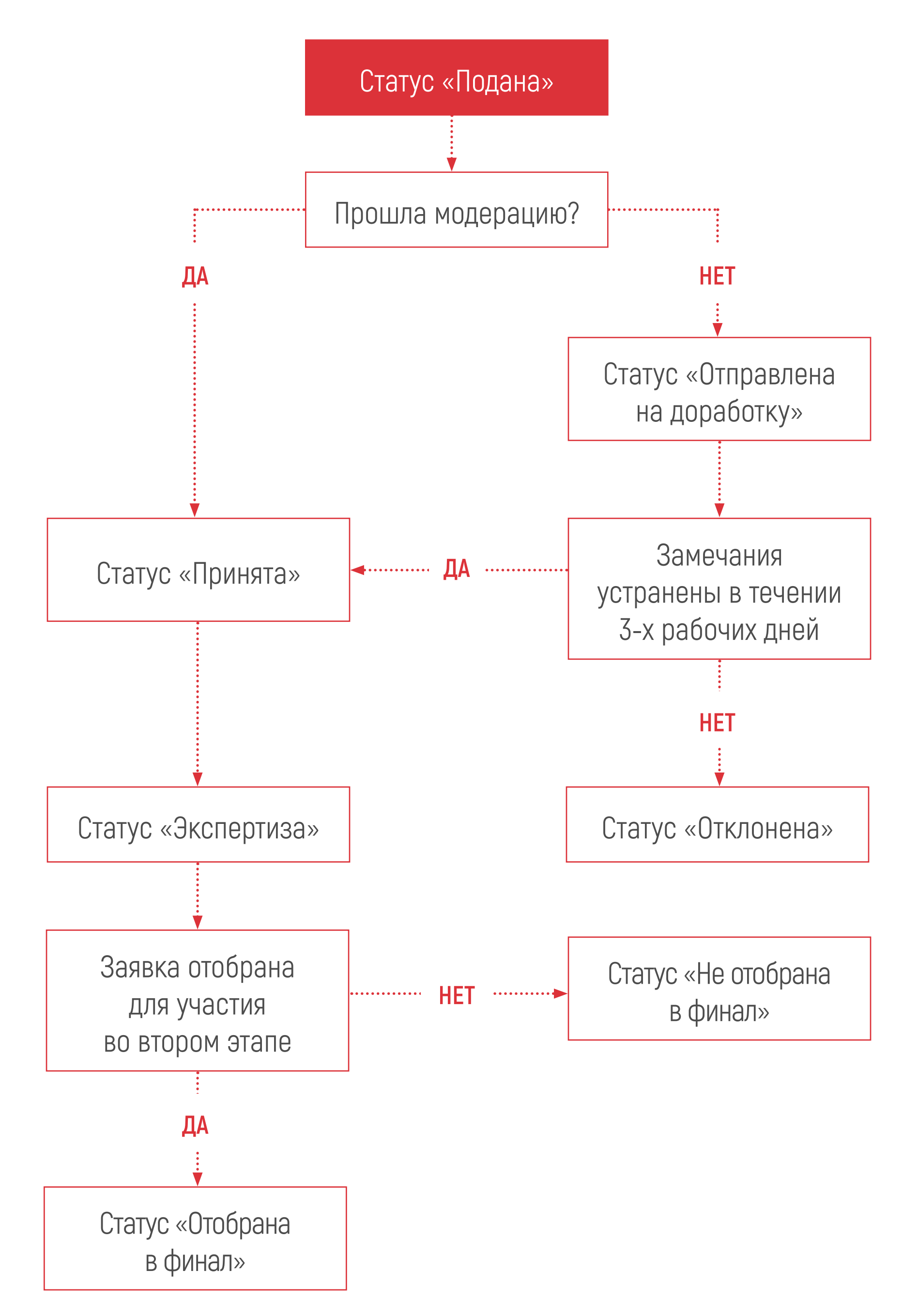

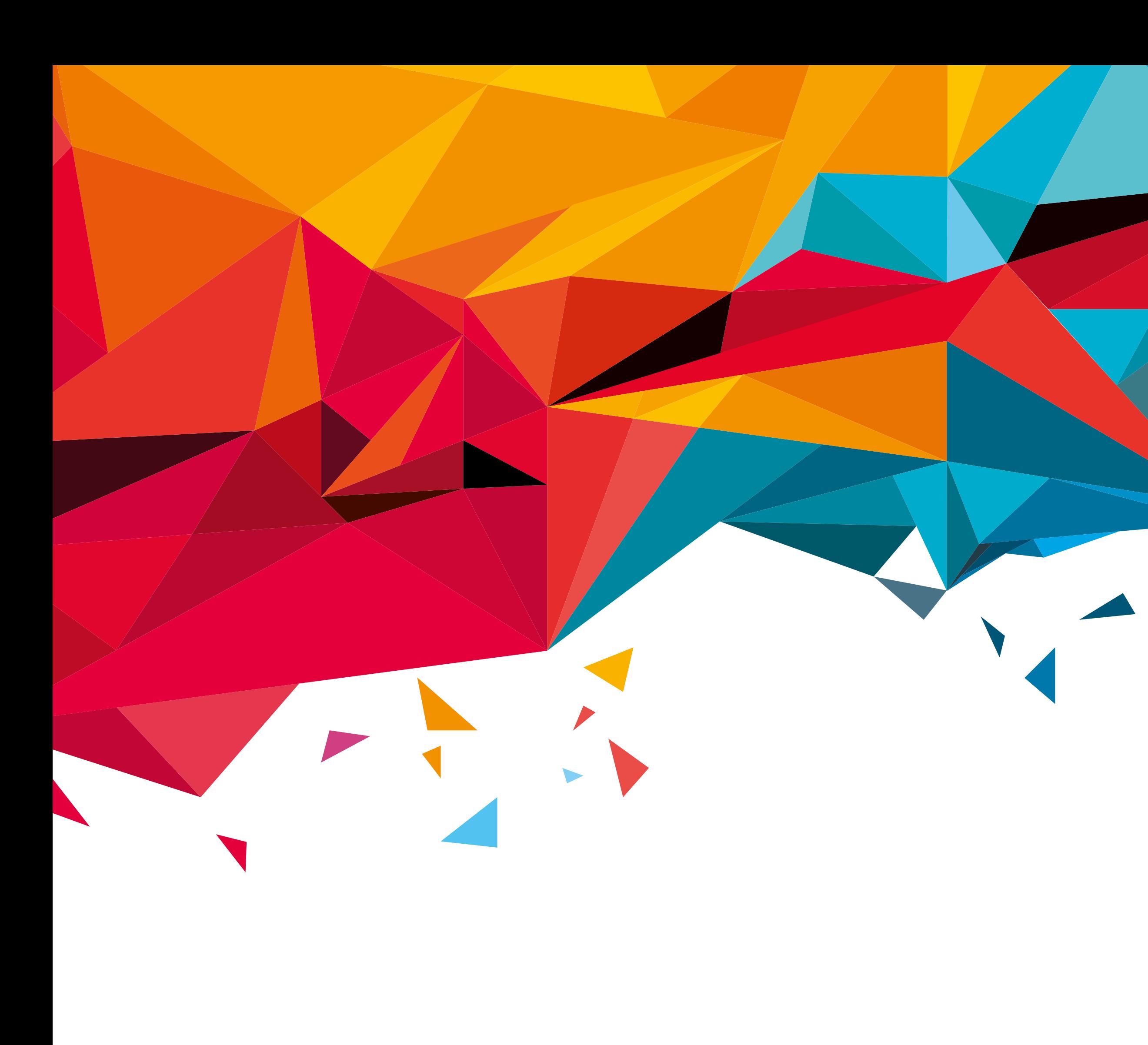

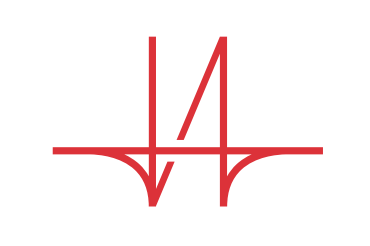

ИНКОНСАЛТ

#### **ОРГАНИЗАТОР КОНКУРСА ООО «ИНКОНСАЛТ К»**

**Телефон:** +7 (495) 989-73-76 **Email:** [konkurs@sfy-conf.ru](mailto:konkurs%40sfy-conf.ru?subject=)

Подписывайтесь на наши группы [ВКонтакте](https://vk.com/sfy.conf) и [Телеграм](https://t.me/sfyrussia) канал чтобы быть в курсе всех свежих новостей о ходе проведения конкурса и форума **«Наука будущего – наука молодых»**!